## **Parent Gateway Login Guide**

Please enter our school website - [www.kjs.edu.hk](http://www.kjs.edu.hk/)

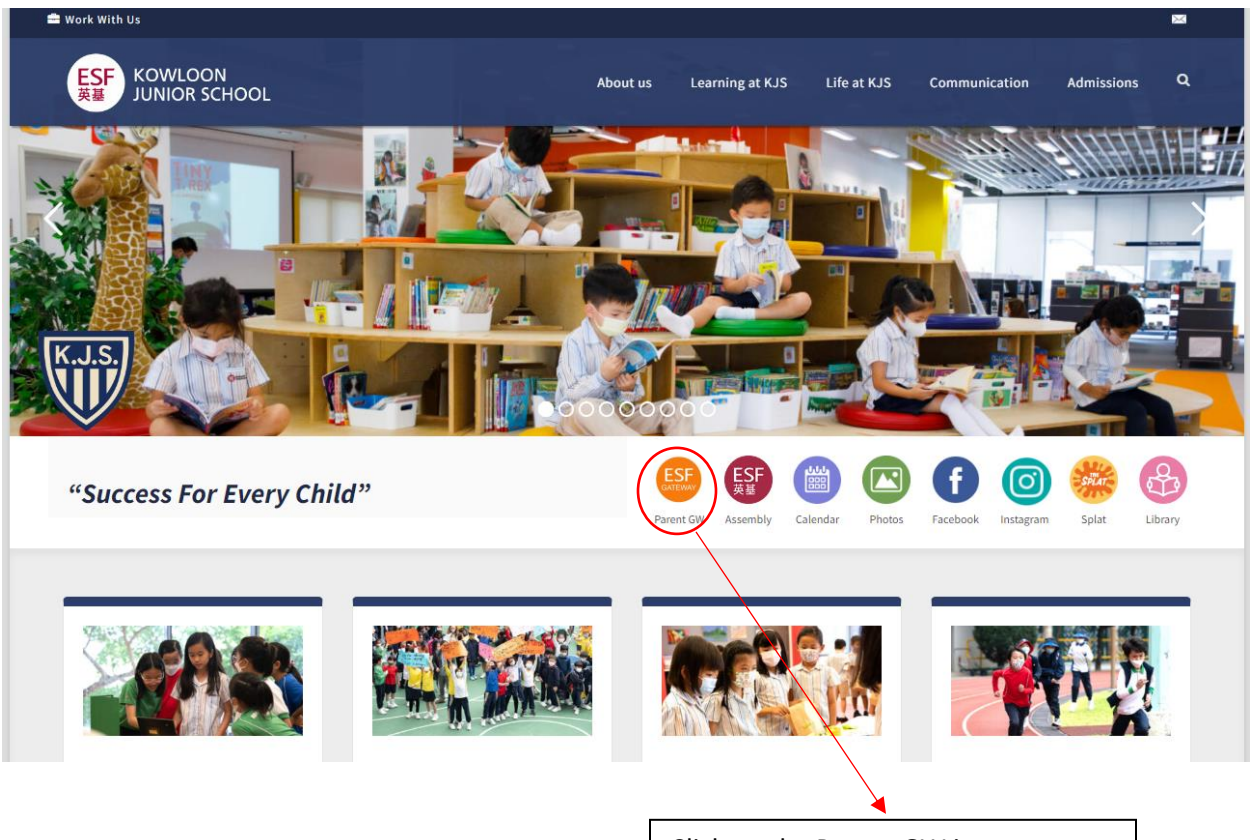

Click on the Parent GW icon to redirect you to the login page.

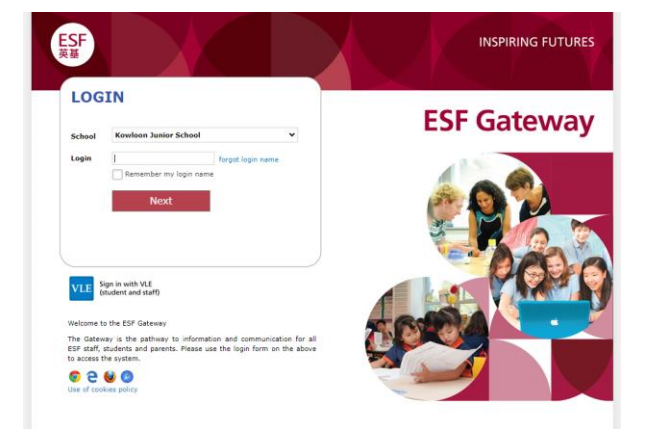

Select our school name and enter the login details.